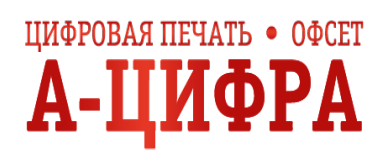

## **Как платить через Яндекс.Деньги**

Чтобы платить этим способом, нужен [кошелёк на Яндексе](https://money.yandex.ru/).

1. Выберите способ оплаты **Яндекс.Деньги** — в магазине, где собираетесь платить, или на странице Кассы. Войдите в кошелёк, если нужно.

2. Выберите, откуда списать деньги: из кошелька или с привязанной карты. Привязать карту к кошельку можно в [настройках](https://money.yandex.ru/settings).

3. Чтобы заплатить кошельком, просто нажмите на кнопку. Для оплаты картой введите CVC (это код из трёх или четырёх цифр на обратной стороне от номера).

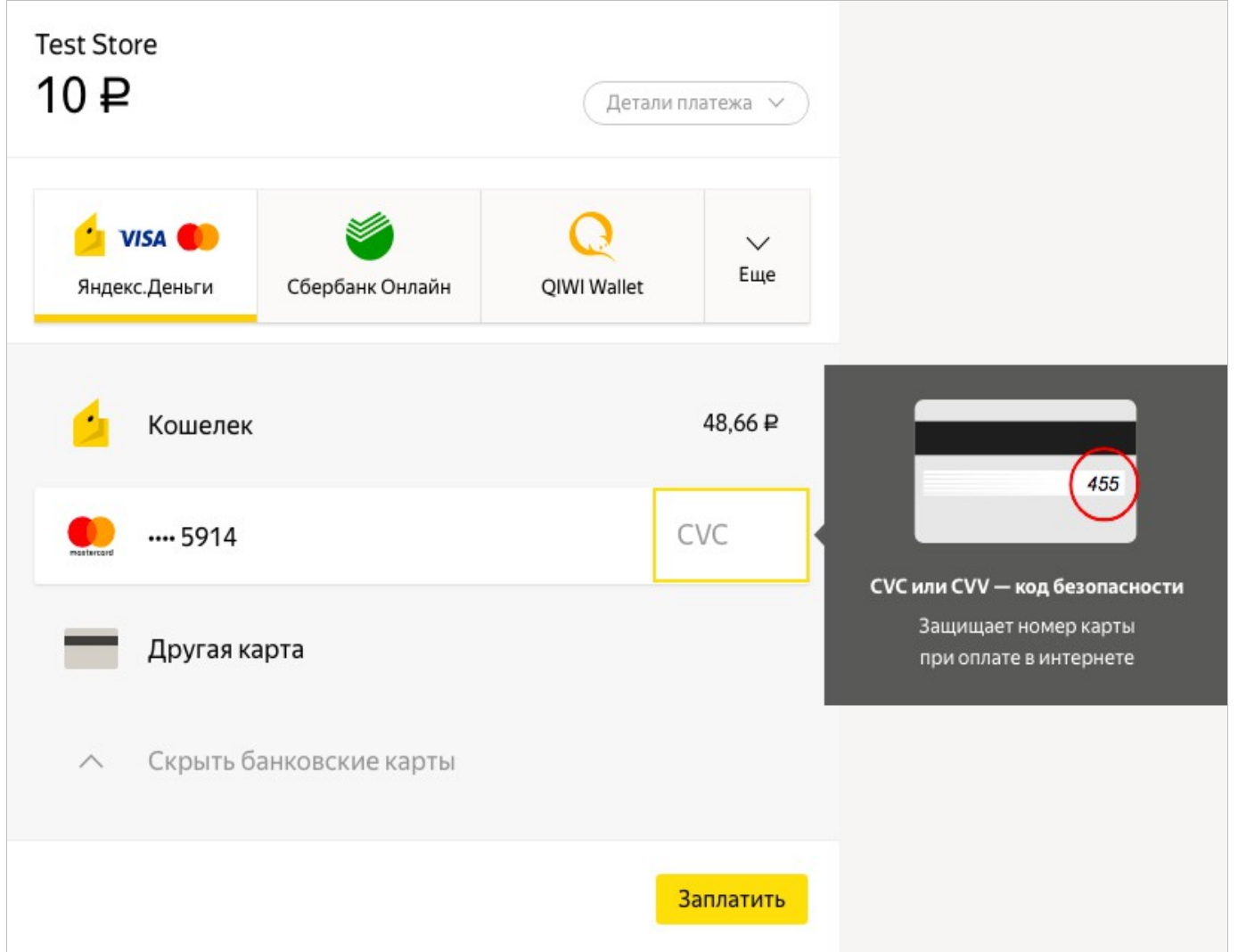

4. Подтвердите платёж, если требуется: обычно Яндекс.Деньги спрашивают пароли только для самых важных операций. Если хотите подтверждать все операции, в [настройках](https://money.yandex.ru/settings) есть кнопка **Всегда спрашивать пароль**.

4. Готово. Платёж прошёл, вы можете вернуться на сайт, где начинали платить, по кнопке **Вернуться в магазин** внизу страницы.